# FlexibleSUSY: A spectrum generator generator for SUSY and non-SUSY models

P. Athron, M. Bach, D. Harries, T. Kwasnitza, J.-h. Park, T. Steudtner, D. Stöckinger, J. Ziebell, A. Voigt

<https://flexiblesusy.hepforge.org/>

27.10.2017

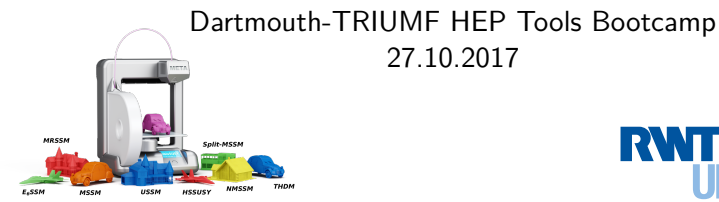

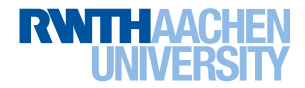

### **Contents**

**O** [What is FlexibleSUSY?](#page-2-0)

#### **2** [Features](#page-7-0)

<sup>3</sup> [Hands-on example: High-scale MSSM \(HSSUSY\)](#page-10-0) [Build the spectrum generator](#page-10-0) [Parameter scan](#page-25-0)

**4** [Hands-on example:](#page-36-0)  $(g - 2)$ <sub>µ</sub> and  $M_h$  in the MRSSM [Calculating](#page-36-0)  $(g - 2)$ <sup>*u*</sup> [NLL resummation of](#page-40-0)  $M_h$  (FlexibleEFTHiggs)

### <span id="page-2-0"></span>**Contents**

#### **O** [What is FlexibleSUSY?](#page-2-0)

#### **2** [Features](#page-7-0)

3 [Hands-on example: High-scale MSSM \(HSSUSY\)](#page-10-0) [Build the spectrum generator](#page-10-0) [Parameter scan](#page-25-0)

**4** [Hands-on example:](#page-36-0)  $(g - 2)$ <sub>µ</sub> and  $M_h$  in the MRSSM [Calculating](#page-36-0)  $(g - 2)$ <sub>*µ*</sub> [NLL resummation of](#page-40-0)  $M_h$  (FlexibleEFTHiggs)

#### What is FlexibleSUSY?

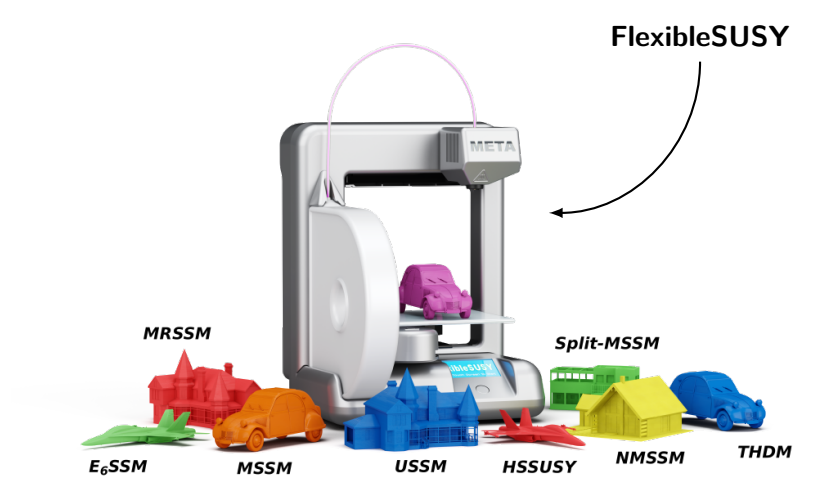

### What is FlexibleSUSY?

#### **FlexibleSUSY**

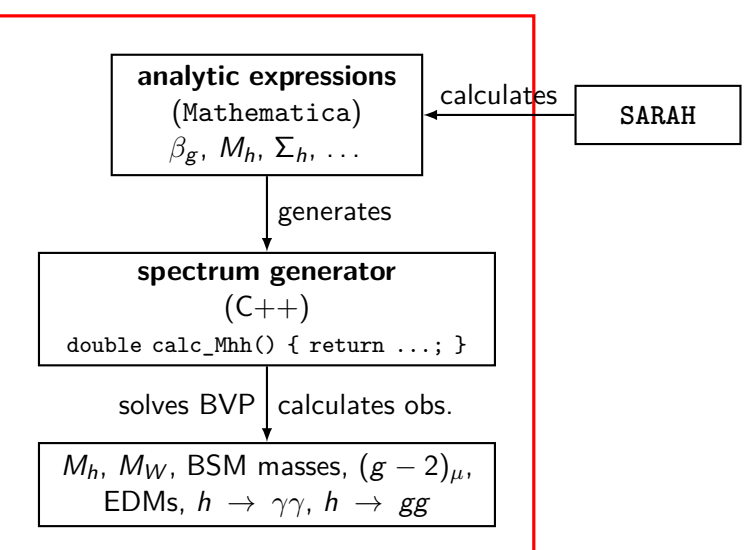

### Example: BVP in the CMSSM

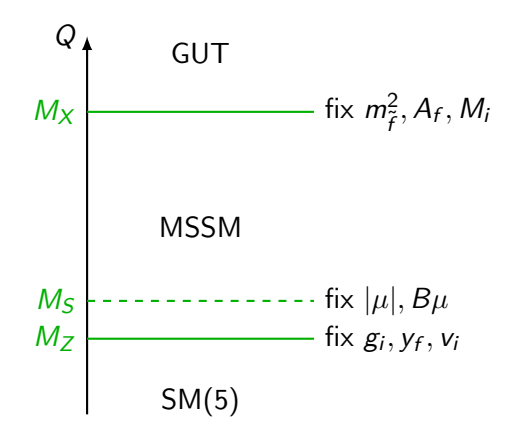

#### Example: BVP in the MSSM with light Higgs sector

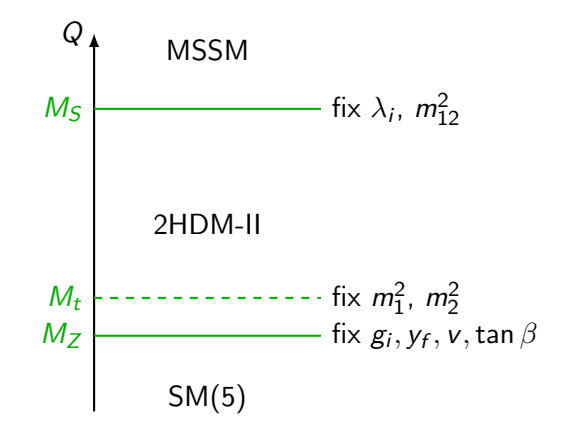

### <span id="page-7-0"></span>**Contents**

#### **n** [What is FlexibleSUSY?](#page-2-0)

#### **2** [Features](#page-7-0)

3 [Hands-on example: High-scale MSSM \(HSSUSY\)](#page-10-0) [Build the spectrum generator](#page-10-0) [Parameter scan](#page-25-0)

**4** [Hands-on example:](#page-36-0)  $(g - 2)$ <sub>µ</sub> and  $M_h$  in the MRSSM [Calculating](#page-36-0)  $(g - 2)$ <sub>*µ*</sub> [NLL resummation of](#page-40-0)  $M_h$  (FlexibleEFTHiggs)

# Features for all models (SUSY and non-SUSY)

#### **Observables**

 $M_h$ ,  $M_W$ , BSM masses, (g − 2)*µ*, EDMs,  $h \to \gamma \gamma$ ,  $h \to gg$ 

#### **Flexibility**

multipe BVP solvers, user-defined BCs, modular  $C++$  code. SLHA input/output, Mathematica input/output, SQLite output

#### High precision

2L RGEs  $+$  1L self energies (via  $SARAH$ ) + 1L thresholds, NLL resummation for  $M_h$ (FlexibleEFTHiggs)

#### High speed

multi-threading, smart linear algebra, lazy evaluation

# Additional model-specific precision corrections

#### MSSM

3L RGEs, 3L Mh, 2L MH*,*A*,*H<sup>±</sup> , 2L  $(g - 2)_{\mu}$ , 2L thresholds

#### NMSSM

2L  $M_h$ , 2L  $M_{H,A,H^{\pm}}$ , 2L thresholds

#### Split-MSSM

3L  $M_h$ , 2L thresholds for  $y_t$ , 2L thresholds for  $\lambda$ ,  $\tilde{g}_{in}$  the MSSM

#### SM

3L RGEs, 3L  $M_h$ , 3L thresholds for  $\alpha_{\bm{s}},\ \y_{t,b}$ , 2L thresholds for  $\lambda$ to the MSSM (HSSUSY)

#### THDM-II

2L thresholds for  $\lambda_i$  to the MSSM

#### THDM-II +  $\tilde{h} + \tilde{g}$

1L thresholds for  $\lambda_i$  to the **MSSM** 

### <span id="page-10-0"></span>**Contents**

#### **n** [What is FlexibleSUSY?](#page-2-0)

#### **2** [Features](#page-7-0)

#### 3 [Hands-on example: High-scale MSSM \(HSSUSY\)](#page-10-0) [Build the spectrum generator](#page-10-0)

[Parameter scan](#page-25-0)

**4** [Hands-on example:](#page-36-0)  $(g - 2)$ <sub>µ</sub> and  $M_h$  in the MRSSM [Calculating](#page-36-0)  $(g - 2)$ <sub>*µ*</sub> [NLL resummation of](#page-40-0)  $M_h$  (FlexibleEFTHiggs)

## Hands-on example: High-scale MSSM (HSSUSY)

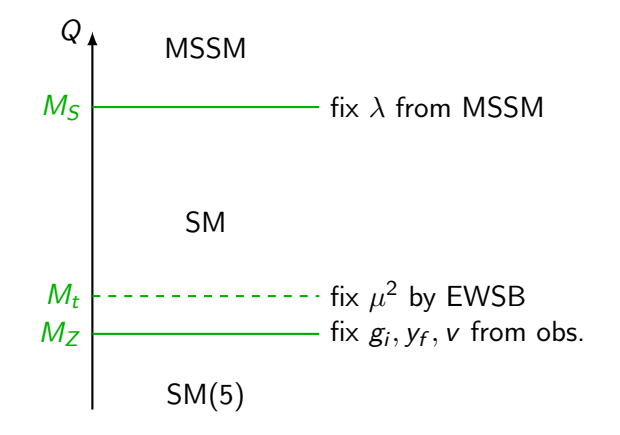

FlexibleSUSY's HSSUSY model provides the most precise Higgs mass calculation available in the MSSM for  $M_S \gg M_t$ .

### Step 0: Chose a SARAH model

We chose SARAH's SM model with the parameters:

```
g1, g2, g3, Yu, Yd, Ye, \[Lambda], mu2, v
```
and the non-interaction Lagrangian

```
1 LagNoHC = mu2 conj[H].H -
2 | 1/2 \[Lambda] conj[H].H.conj[H].H;
3 \mid LagHC = -( Yd conj [H].d.q + Ye conj [H].e.l
4 + Yu u.q.H);
```
See Florian's talk from Monday, 23th October 2017 9am

### Step 1: Create FlexibleSUSY model file

1 \$ cd FlexibleSUSY/<br>2 \$ mkdir model file

2 \$ mkdir model\_files/HSSUSY/<br>3 \$ touch model files/HSSUSY/

3 \$ touch model\_files / HSSUSY / FlexibleSUSY .m. **in**

# Step 2: Define model information

Put into the model file model\_files/HSSUSY/FlexibleSUSY.m.in:

```
1 \mid FSModelName = "HSSUSY";
2 \begin{array}{|l|l|}\n2 & FSEigenstates = SARAH' EWSB; \\
3 & FSDefaultSABAHModel = SM.\n\end{array}FSDefaultSARAHModel = SM;
```
### Step 3: Define MSSM input parameters

```
1 EXTPAR = {
 \begin{array}{c|c}\n2 & 0, & \text{MS}\n\end{array}, \begin{array}{c} \text{1.} & \text{M1In}\n\end{array}\begin{array}{c|c} 3 & \{1, M1Input\}, \\ 4 & \{2, M2Input\}. \end{array}4 {2 , M2Input },
 \begin{array}{c|c} 5 & \{3, M3Input\}, \\ 6 & \{4, M\end{array}\begin{array}{c|c} 6 & \{4, \text{ Mulnput}\}, \\ 7 & \{5, \text{ mAlnput}\}. \end{array}\begin{array}{c|c}\n7 & 45, mAlnput\,, \\
8 & 6, MEWSB\,. \n\end{array}8 {6 , MEWSB },
9 \mid \{7, \text{AtInput}\},10 {25, TanBeta}
11 \mid \};
12
13 FSAuxiliaryParameterInfo = {
14 { msq2, { LesHouches -> MSQ2IN,
15 ParameterDimensions -> {3,3},
16 InputParameter -> True } },
17 ...
18 | \};
```
Step 4: Define low-scale boundary condition

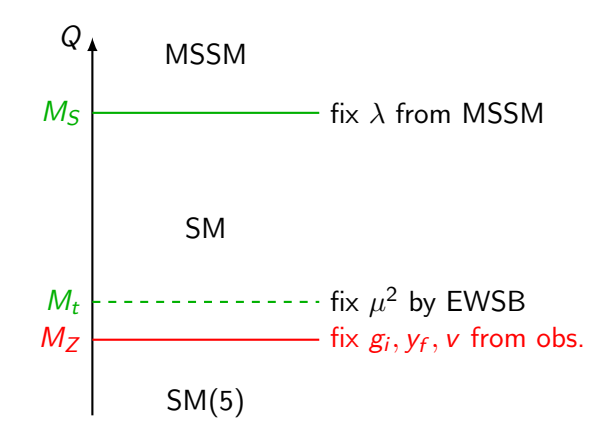

#### Step 4: Define low-scale boundary condition

Fix SM parameters  $v^{\text{MS}}$ ,  $y^{\text{MS}}_f$  and  $g^{\text{MS}}_i$  at the scale  $Q = M_Z$ :

```
1 LowScale = LowEnergyConstant [MZ];
\frac{2}{3}LowScaleInput = {4 | {v, 2 MZMSbar / Sqrt [3/5 g1<sup>2</sup> + g2<sup>2</sup>]},
5 {Yu, Automatic},<br>6 {Yd, Automatic},
6 {Yd, Automatic},<br>7 {Ye, Automatic}
      7 {Ye , Automatic }
8 | (* gauge couplings are fixed automatically *)
9 };
```
<code>MZMSbar</code>  $= m_Z^{\rm MS}(Q)$ 

Step 5: Define EWSB-scale boundary condition

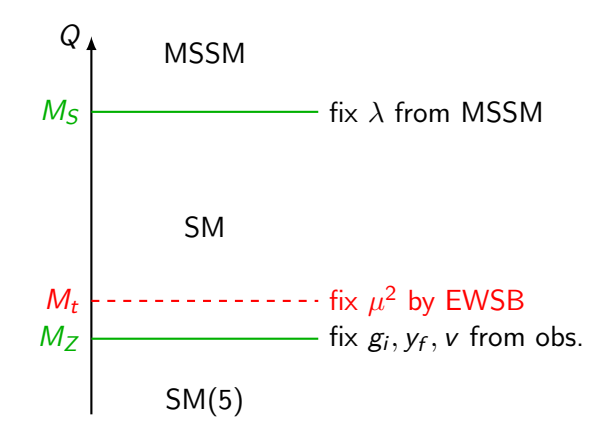

### Step 5: Define EWSB-scale boundary condition

Fix  $\mu^2$  by EWSB condition at the scale  $Q = \texttt{MEWSB}:$ 

```
1 EWSBOutputParameters = { mu2 };
2
3 SUSYScale = MEWSB;
4
5 SUSYScaleInput = {
6 FSSolveEWSBFor [EWSBOutputParameters]
  7 };
```
Step 6: Define high-scale boundary condition

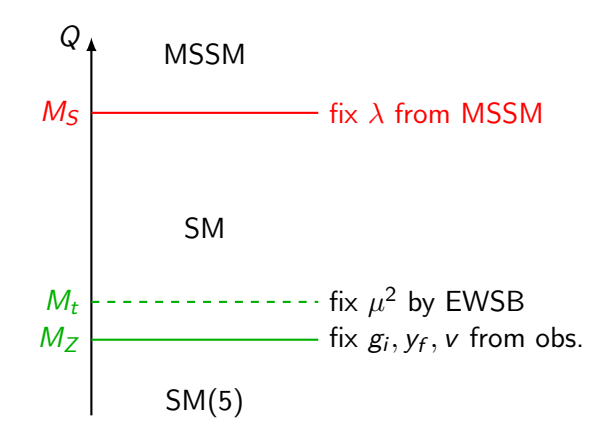

### Step 6: Define high-scale boundary condition

Fix  $\lambda$  by matching to the MSSM at scale  $Q = MS$  at tree-level + leading 1-loop [0705.1496]:

$$
\lambda(Q) = \frac{1}{4} \left[ \frac{3}{5} g_1^2 + g_2^2 \right] \cos^2 2\beta + \frac{3}{8} \frac{y_t^4}{\pi^2} \left[ \frac{X_t^2}{M_S^2} - \frac{X_t^4}{12 M_S^4} \right]
$$

with  $X_t = A_t - \mu/\tan\beta$ .

```
1 | HighScale = MS;
2
3 | HighScaleInput = {
4 \{\[ \mathcal{L}\] \{ \mathcal{L} \} \{ \mathcal{L} \} ambdaTree + lambda1L }
5 \; | \; } ;
6
7 lambdaTree = (3/5 g1 ^2 + g2 ^2) /4 Cos [2 ArcTan [ TanBeta ]]^2;
8
9 lambda1L = With [{ yt = Yu [3 ,3] ,
10 Xt = AtInput - MulInput/TanBeta,
11 3/8 yt<sup>2</sup>4/ Pi<sup>2</sup> (Xt<sup>2</sup>/MS<sup>2</sup> - Xt<sup>2</sup>4/(12 MS<sup>2</sup>))
12 \mid J;
```
## Step 7: Enable SM-specific higher order corrections

#### Higher-order corrections from the literature

[hep-ph/9911434, hep-ph/9912391, hep-ph/0004189, 1407.4336]:

$$
m_t = M_t + \Delta^{(1)} m_t + \Delta^{(2)} m_t + \Delta^{(3)} m_t
$$

$$
\alpha_s = \frac{\alpha_s^{\text{SM}(5)}}{1 + \Delta^{(1)} \alpha_s + \Delta^{(2)} \alpha_s + \Delta^{(3)} \alpha_s}
$$

$$
M_h^2 = m_h^2 + \Delta^{(1)} m_h^2 + \Delta^{(2)} m_h^2 + \Delta^{(3)} m_h^2
$$

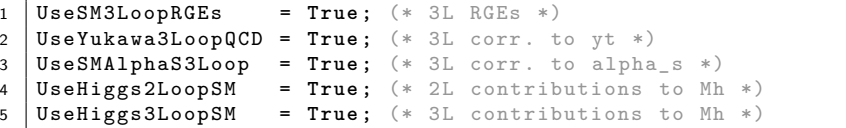

23 / 46

# Step 8: Build the spectrum generator

```
1 \mid$ ./createmodel --name=HSSUSY
2 \mid $ ./configure --with-models=HSSUSY
3 \mid$ make -j4
```
- 1: creates the directory models/HSSUSY/ with makefile module
- 2: searches for required libraries and creates the Makefile
- 3: calls SARAH, generates the  $C++$  code and compiles it

# Finally: Run HSSUSY

Run HSSUSY using the provided SLHA input file

```
models/HSSUSY/LesHouches.in.HSSUSY:
```

```
1 $ cd models / HSSUSY /
2 $ ./ run_HSSUSY .x -- slha - input - file = LesHouches . in. HSSUSY
3 Block SPINFO
4 1 FlexibleSUSY
5 \mid 2 \mid 2.0.16 5 HSSUSY
7 9 4.12.0
8 Block EXTPAR
9 0 2000 # MS<br>0 4 2000 # Mu(MS)
10 \quad 4 \quad 200011 6 173.34 # MEWSB
12 7 2000 # At(MS)
13 \t 25 \t 10 \t \t \text{TanBeta} (MS)14 Block MASS
15 24 8.03785042E+01 # VWp
16 25 1.18510822E+02 # hh
17 \mid \ldots
```
### <span id="page-25-0"></span>**Contents**

#### **n** [What is FlexibleSUSY?](#page-2-0)

#### **2** [Features](#page-7-0)

#### 3 [Hands-on example: High-scale MSSM \(HSSUSY\)](#page-10-0) [Build the spectrum generator](#page-10-0) [Parameter scan](#page-25-0)

**4** [Hands-on example:](#page-36-0)  $(g - 2)$ <sub>µ</sub> and  $M_h$  in the MRSSM [Calculating](#page-36-0)  $(g - 2)$ <sub>*µ*</sub> [NLL resummation of](#page-40-0)  $M_h$  (FlexibleEFTHiggs)

. . .

We'll use the Mathematica interface of FlexibleSUSY to perform a scan over  $M_s$ . (Scanning at the C++ level or via GAMBIT is also possible.)

Open Mathematica and type:

1 **Get** [" models / HSSUSY / HSSUSY\_librarylink .m" ];

Now we can use these functions (and more):

FSHSSUSYOpenHandle[<parameters>] FSHSSUSYCalculateSpectrum[<handle>] FSHSSUSYCalculateObservables[<handle>] FSHSSUSYCloseHandle[<handle>]

```
1 handle = FSHSSUSYOpenHandle [
\begin{array}{c|c}\n2 & \text{f} \text{s} \text{Setting} \rightarrow \{3 \\
\end{array}3 calculateStandardModelMasses -> 1
4 },
5 fsModelParameters -> {
6 MS - > 5000.
\begin{array}{c|ccccc}\n7 & & & \text{MEWSB} & -& & 173.34, \\
8 & & & \text{TanBeta} & -& & 5.\n\end{array}TanBeta \rightarrow 5,
9 MuInput -> 5000 ,
10 \left\{\n \begin{array}{ccc}\n 10 & 1000 \\
 11 & 1000\n \end{array}\n \right.11 }
12 \mid J;13
14 spec = FSHSSUSYCalculateSpectrum [handle];
15
16 | FSHSSUSYCloseHandle [handle];
```
See [1710.03760] for detailed documentation.

```
1 \mid In []: = Print [spec];
2
3 \mid 0ut [1] =4 | \{HSSUSY -> \}5 M[hh] -> 116.74076603621857,
6 M[VWp] -> 80.16049791392693,
7 Pole [M[hh]] \rightarrow 117.38153372733366,
8 Pole [M[VWp]] \rightarrow 80.37359140369604,
9 ...
10 | \[Lambda] -> 0.22248507579380888,
_{11} | Yu -> {{7.493388340878909*^-6, 0., 0.},
12 \{0., 0.003411223511630361, 0.\},13 \{0., 0., 0.9384438041061343\},14 ...
15 SCALE -> 173.34
16 }
17 }
```
Wrap everything into a function (TB = tan  $\beta$ , Xtt =  $X_t/M_s$ ):

```
1 CalcMh [MSUSY_, TB_, Xtt_] :=
2 | Module [{handle, spec},
3 handle = FSHSSUSYOpenHandle [
4 f fsSettings \rightarrow \{ \dots \},
5 fsSMParameters \rightarrow \{ \dots \},
6 fsModelParameters -> {
7 | MS -> MSUSY, MEWSB -> 173.34,
8 | TanBeta -> TB, MuInput -> MSUSY,
9 AtInput -> ( Xtt + 1/ TB ) MSUSY ,
10 msq2 -> MSUSY<sup>-2</sup> IdentityMatrix [3],
11 msu2 -> MSUSY<sup>-2</sup> IdentityMatrix [3],
12 | msd2 -> MSUSY<sup>-</sup>2 IdentityMatrix [3],
13 msl2 -> MSUSY<sup>-2</sup> IdentityMatrix [3],
14 mse2 -> MSUSY<sup>-2</sup> IdentityMatrix [3]
15 }
16 ];
17 | spec = FSHSSUSYCalculateSpectrum [handle];
18 FSHSSUSYCloseHandle [handle];
19 | Pole [M[hh]] /. (HSSUSY /. spec)
20 ];
```
#### Parameter scan over  $X_t/M_S$

Scan over  $X_t/M_S \in [-3.5, 3.5]$  with  $M_S = 5$  TeV, tan  $\beta = 5$ :

```
1 | MS = 5000:
2 | TB = 5;3
4 LaunchKernels [];
5
6 data = ParallelMap [
7 { N[#] , CalcMh [MS , TB , #] }& ,
8 Range [ -3.5 , 3.5 , 0.1]
9 | 1;
```
## Parameter scan over  $X_t/M_S$

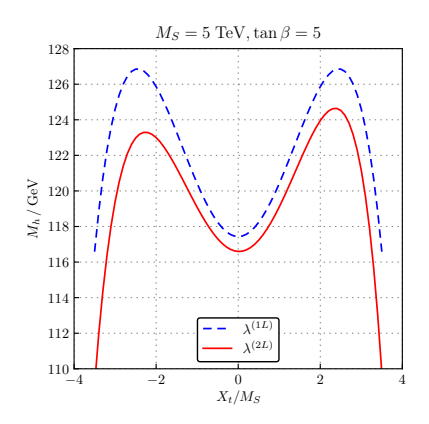

FlexibleSUSY's HSSUSY model implements all known 1- and 2-loop corrections from [1407.4081, 1703.08166]. This is the most precise Higgs mass calculation in the MSSM for  $M_S \gg M_t.$ 

The pure EFT calculation neglects terms of  $O(v^2/M_5^2)$ . Estimate these terms by adding

$$
\lambda(Q) = \lambda^{(0L)} + \Delta\lambda^{(1L)} + \delta_{\text{EFT}} \frac{y_t^4}{(4\pi)^2} \frac{v^2}{M_S^2}
$$

with  $\delta_{\text{FFT}} = 0$  or 1.

```
1 EXTPAR = {
 2 \vert \cdot \vert \cdot \cdot \cdot \cdot3 \left\{\right.100, \text{DeltaEFT} \right\} (* <-- new input parameter *)
4 | };5
6 HighScaleInput = \{7 {\{\{Lambda\}}, lambdaTree + lambda1L + lambda1LEFT}
8 | };
\overline{Q}10 \mid lambdaTree =
11 lambda1L
12 lambda1LEFT = DeltaEFT Yu [3 ,3]^4/(4 Pi) ^2 v ^2/ MS ^2;
```
Extend our wrapper function:

```
1 CalcMh [MSUSY, TB, Xtt, deltaEFT ] :=
2 | Module [{handle, spec},
3 handle = FSHSSUSYOpenHandle [
4 f is Settings \rightarrow \{ \dots \},
5 fsSMParameters \rightarrow \{ \ldots \},
6 fsModelParameters -> {
7 ...
8 DeltaEFT -> deltaEFT (*) \begin{bmatrix} 8 \\ 9 \end{bmatrix} *9 }
10 ];
11 | spec = FSHSSUSYCalculateSpectrum [handle];
12 | FSHSSUSYCloseHandle [handle];
13 Pole [M[hh]] /. (HSSUSY /. spec)
14 ];
```
Scan over  $M_S \in [100, 5000]$  GeV with  $X_t/M_S = 2$ , tan  $\beta = 5$ :

```
\begin{array}{c|cc}\n1 & \text{Xtt} & = & 2; \\
2 & \text{TB} & = & 5:\n\end{array}= 5:3
4 LaunchKernels [];
5
6 data = ParallelMap [
7 {
8 N [#],
9 CalcMh [#, TB, Xtt, 0],10 CalcMh [#, TB, Xtt, 1]
11 } &,
12 LogRange [100 , 5 10^4 , 100]
13 ];
```
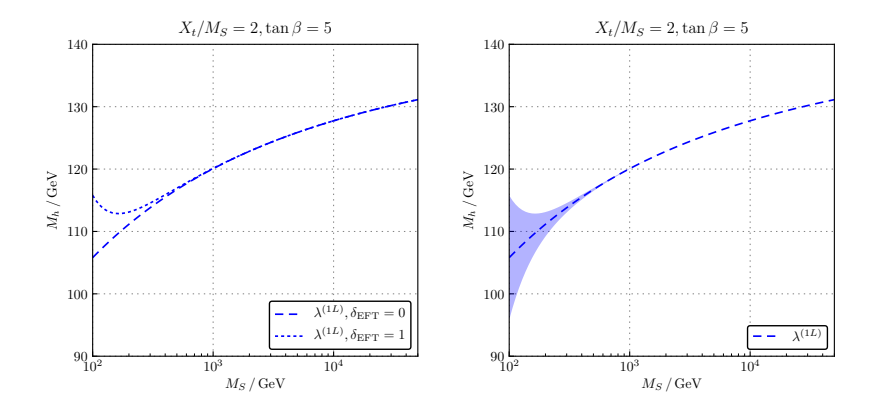

### <span id="page-36-0"></span>**Contents**

#### **n** [What is FlexibleSUSY?](#page-2-0)

#### **2** [Features](#page-7-0)

3 [Hands-on example: High-scale MSSM \(HSSUSY\)](#page-10-0) [Build the spectrum generator](#page-10-0) [Parameter scan](#page-25-0)

**4** [Hands-on example:](#page-36-0)  $(g - 2)$ <sub>µ</sub> and  $M_h$  in the MRSSM [Calculating](#page-36-0)  $(g - 2)$ <sup>u</sup> [NLL resummation of](#page-40-0)  $M_h$  (Flexible EFT Higgs)

### MRSSM

 $MRSSM = a$  minimal supersymmetric model with unbroken continuous R-symmetry.

Fields in the MRSSM on top of the MSSM:

$$
\hat{\mathsf{R}}_d:(\boldsymbol{1},\boldsymbol{2},-\tfrac{1}{2}),\hat{\mathsf{R}}_u:(\boldsymbol{1},\boldsymbol{2},\tfrac{1}{2}),\hat{\mathsf{S}}:(\boldsymbol{1},\boldsymbol{1},0),\,\hat{\mathsf{\boldsymbol{T}}}:(\boldsymbol{1},\boldsymbol{3},0),\,\hat{\mathsf{\boldsymbol{O}}}:(\boldsymbol{8},\boldsymbol{1},0)
$$

Superpotential:

$$
\mathcal{W}_{MRSSM} = \mathcal{W}_{MSSM}(\mu = 0) + \mu_d \hat{R}_d \cdot \hat{H}_d + \mu_u \hat{R}_u \cdot \hat{H}_u + \lambda_d \hat{S} \hat{R}_d \cdot \hat{H}_d + \lambda_u \hat{S} \hat{R}_u \cdot \hat{H}_u + \Lambda_d \hat{R}_d \cdot \hat{T} \hat{H}_d + \Lambda_u \hat{R}_u \cdot \hat{T} \hat{H}_u.
$$

Use SARAH's MRSSM model.

# Enable  $(g - 2)$ <sub>µ</sub> in the MRSSM model file

Add a new output block "FlexibleSUSYLowEnergy" and write (g − 2)*<sup>µ</sup>* to entry 21:

```
1 ExtraSLHAOutputBlocks = {
2 \mid f3 (* block name *)
4 FlexibleSUSYLowEnergy , NoScale ,
5 {
6 (* entry, FlexibleSUSY's symbol for (g-2) *)
7 \begin{bmatrix} 7 \\ 8 \end{bmatrix} {21, FlexibleSUSYObservable 'aMuon}
8 }
9 }
10
```
Available observables in FlexibleSUSY:

```
aMuonGM2Calc, aMuonGM2CalcUncertainty, EDM[<particle>],
CpHiggsPhotonPhoton, CpHiggsGluonGluon,
CpPseudoScalarPhotonPhoton, CpPseudoScalarGluonGluon
```
Enable  $(g - 2)_{\mu}$  in the MRSSM model file

Build the MRSSM:

```
\begin{array}{|c|c|c|c|}\n1 & \text{\$} & ./ \text{creatment model} & --name=MRSSM \\
2 & \text{\$} & ./ \text{confidence} & --with-models=\n\end{array}2 $ ./ configure -- with - models = MRSSM
3 \mid$ make -j4
```
Set FlexibleSUSY[15] = 1 in the SLHA input file and run on the command line:

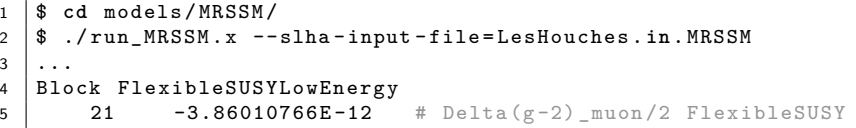

### <span id="page-40-0"></span>**Contents**

#### **n** [What is FlexibleSUSY?](#page-2-0)

#### **2** [Features](#page-7-0)

3 [Hands-on example: High-scale MSSM \(HSSUSY\)](#page-10-0) [Build the spectrum generator](#page-10-0) [Parameter scan](#page-25-0)

**4** [Hands-on example:](#page-36-0)  $(g - 2)$ <sub>µ</sub> and  $M_h$  in the MRSSM [Calculating](#page-36-0)  $(g - 2)_u$ [NLL resummation of](#page-40-0)  $M_h$  (FlexibleEFTHiggs)

NLL resummation of  $M_h$  (Flexible EFT Higgs)

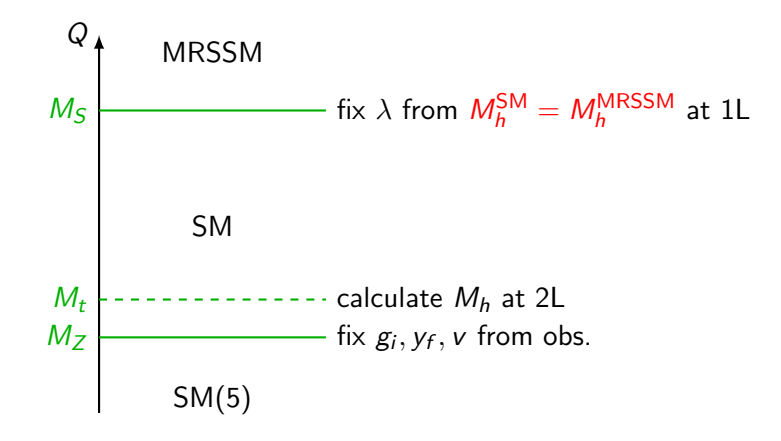

See [1609.00371] for more details.

# Enable NLL resummation of  $M_h$  (Flexible EFT Higgs)

Set in the model file:

1 FlexibleEFTHiggs = **True** ;

Input model parameters at the SUSY scale:

```
1 SUSYScaleInput = {
2 {mg2, LHInput [mq2]},3 \mid \text{final}, LHInput [mu2] },
4 \quad . . .5 (* fix ratio of vu/vd = TanBeta *)
6 {vu , Sqrt [ vu ^2 + vd ^2] Sin [ ArcTan [ TanBeta ]]} ,
7 {vd , Sqrt [ vu ^2 + vd ^2] Cos [ ArcTan [ TanBeta ]]}
   8 };
\overline{Q}10 \left( * fix Sqrt [vu^2 + vd^2] in the MRSSM *)11 (* VEV is the SM-like VEV in the MRSSM *)12 | MatchingScaleInput = \{13 {vu , VEV Sin [ ArcTan [ vu / vd ]]} ,
14 {vd , VEV Cos [ ArcTan [ vu / vd ]]}
15 \mid \};
```
# Enable NLL resummation of  $M_h$  (Flexible EFT Higgs)

Build the MRSSMEFTHiggs:

```
1 | $ ./ createmodel --name=MRSSMEFTHiggs<br>2 | $ ./ configure --with-models=MRSSMEFT
    2 $ ./ configure -- with - models = MRSSMEFTHiggs
3 \mid$ make -j4
```
Run on the command line:

```
1 $ cd models / MRSSMEFTHiggs /
2 \mid $ ./run MRSSMEFTHiggs .x \
3 -- slha - input - file = LesHouches . in. MRSSMEFTHiggs
4 ...
5 Block MASS
6 25 1.25072439E+02 # hh
7 | 1000021 5.13209677E+03  # Glu8 3000022 5.15724370E+03 # sigma0
9 3000021 1.22138476E+04 # phiO
\begin{array}{ccc} 10 & \end{array} ...
11 Block FlexibleSUSYLowEnergy Q = 1.00000000E + 0312 21 2.61171353E-13 # Delta(g-2) muon /2 FlexibleSUSY
```
### MRSSM

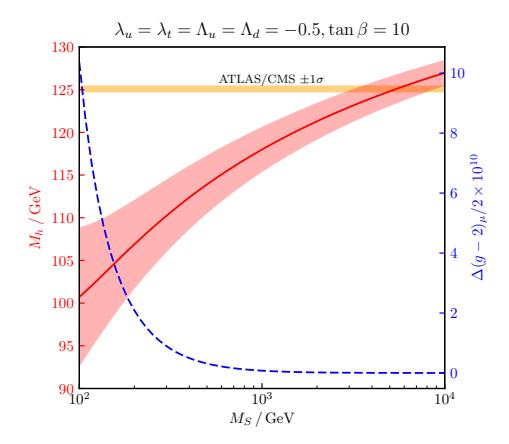

 $9m_{\tilde{q}}^2 = 9m_{\tilde{u}}^2 = m_{\tilde{d}}^2 = m_{\tilde{l}}^2 = m_{\tilde{e}}^2 = M_S^2, \ \mu_u = \mu_d = M_S$  $\Delta M_h$  via variation of  $Q_{\sf pole}$ ,  $Q_{\sf match}$  and  $y_t^{(2L)}$  $y_t^{(2L)}(M_Z)$  vs.  $y_t^{(3L)}$  $t^{(3L)}(M_Z)$ 

### Summary

**FlexibleSUSY** creates precise spectrum generators for SUSY and non-SUSY models.

**Observables:**  $M_h$ ,  $M_W$ , BSM masses,  $(g - 2)_\mu$ , EDMs,  $h \rightarrow \gamma \gamma$ ,  $h \rightarrow gg$ 

**High precision:** 2-loop RGEs, 1-loop self energies, 1-loop thresholds, NLL resummation for  $M_h$  (Flexible EFTHiggs), model-specific 2-loop and 3-loop corrections from the literature

**Flexibility:** multiple BVP solvers, user-defined BCs, modular C++ code, SLHA input/output, Mathematica input/output, SQLite output

**High speed:** multi-threading, smart linear algebra, lazy evaluation

E-SSM

MSSM

**USSM** 

46 / 46

Split-MSSM

**Planned extensions:** decays, EWPOs, EFT towers

# Backup

### Example: CNMSSM

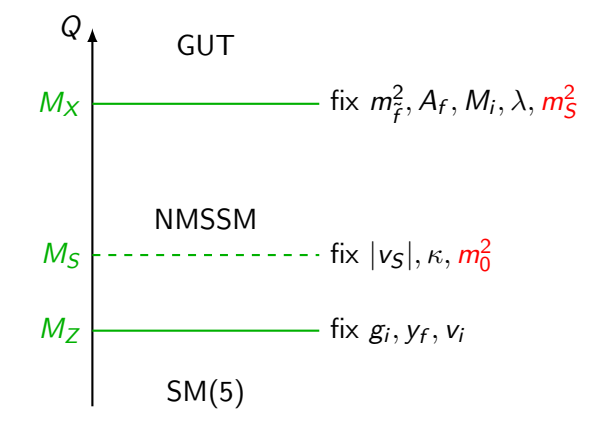

FSBVPSolvers = { SemiAnalyticSolver };